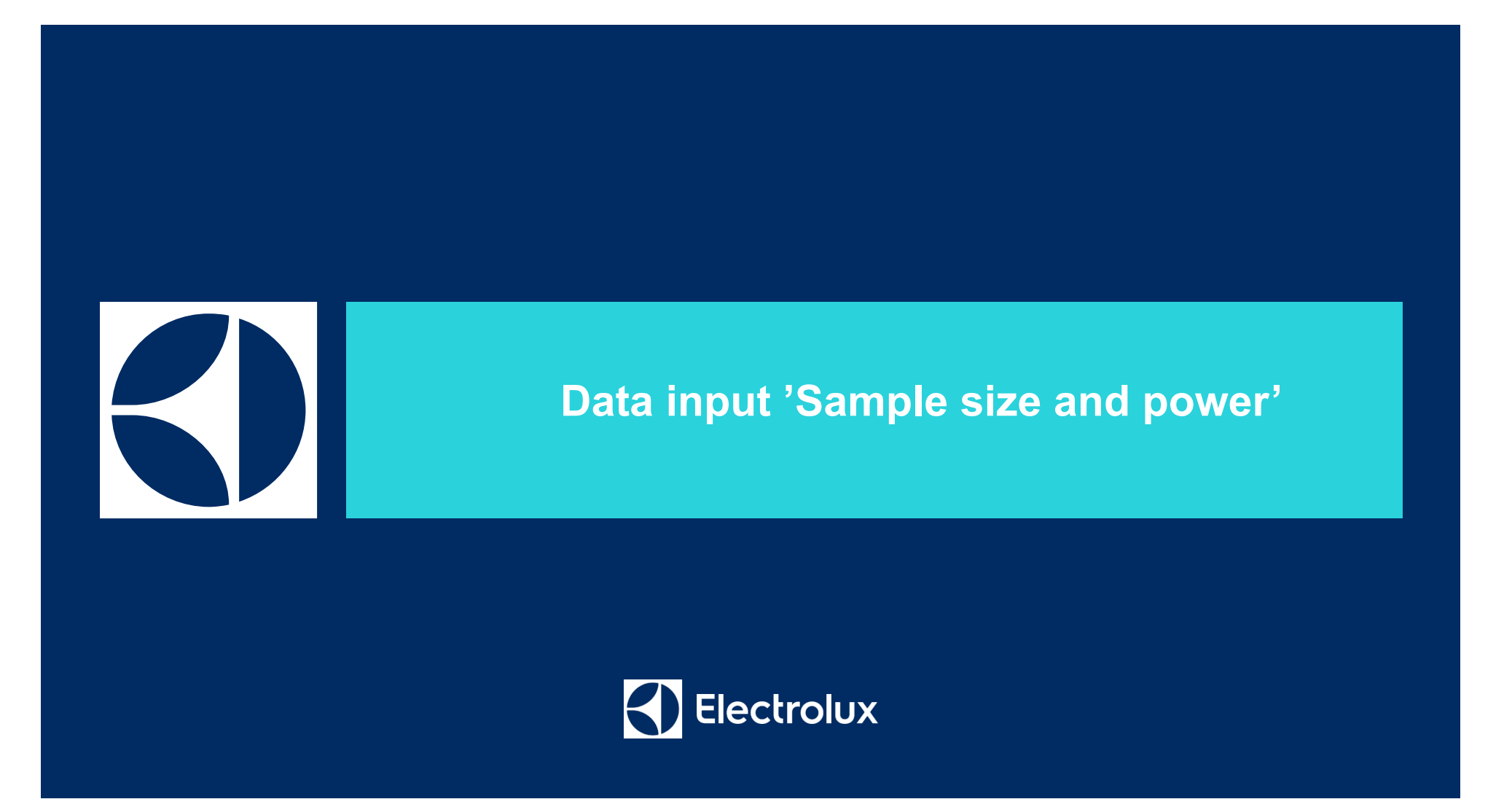

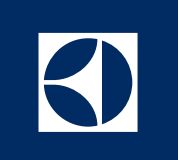

# **Advanced Analytics, Intelligence & Reporting**

#### Stat Graph Editor Tools Window Help Assistant **Basic Statistics**  $\circ$   $\bullet$   $\overline{\bullet}$  $\mathbb{E} \mathbb{E} \mathbb{E} \mathbb{E} \oplus \mathbb{E}$ **Basic 'Power and Sample size'**  E Regression  $\frac{1}{2}$  $\overline{\mathbb{E}}$   $\mathsf{X}$   $\mathsf{R}$ ANOVA Minitab can calculate expected sample DOE size needed given input. There are a Control Charts number of different possibilites: Quality Tools Reliability/Survival Multivariate Time Series **Tables** Monparametrics Equivalence Tests Power and Sample Size ▶ 72 Sample Size for Estimation... W. Sample Size for Tolerance Intervals...  $\frac{\mu^2}{4}$ 1-Sample Z... ų. 1-Sample t... <u>بہ</u> 2-Sample t...  $\mu\cdot\mu$ Paired t... Ŧ 1 Proportion... **Electrolux**

2

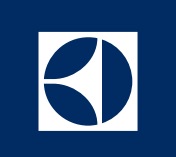

# **'1-Sample t…' – calculating sample size needed**

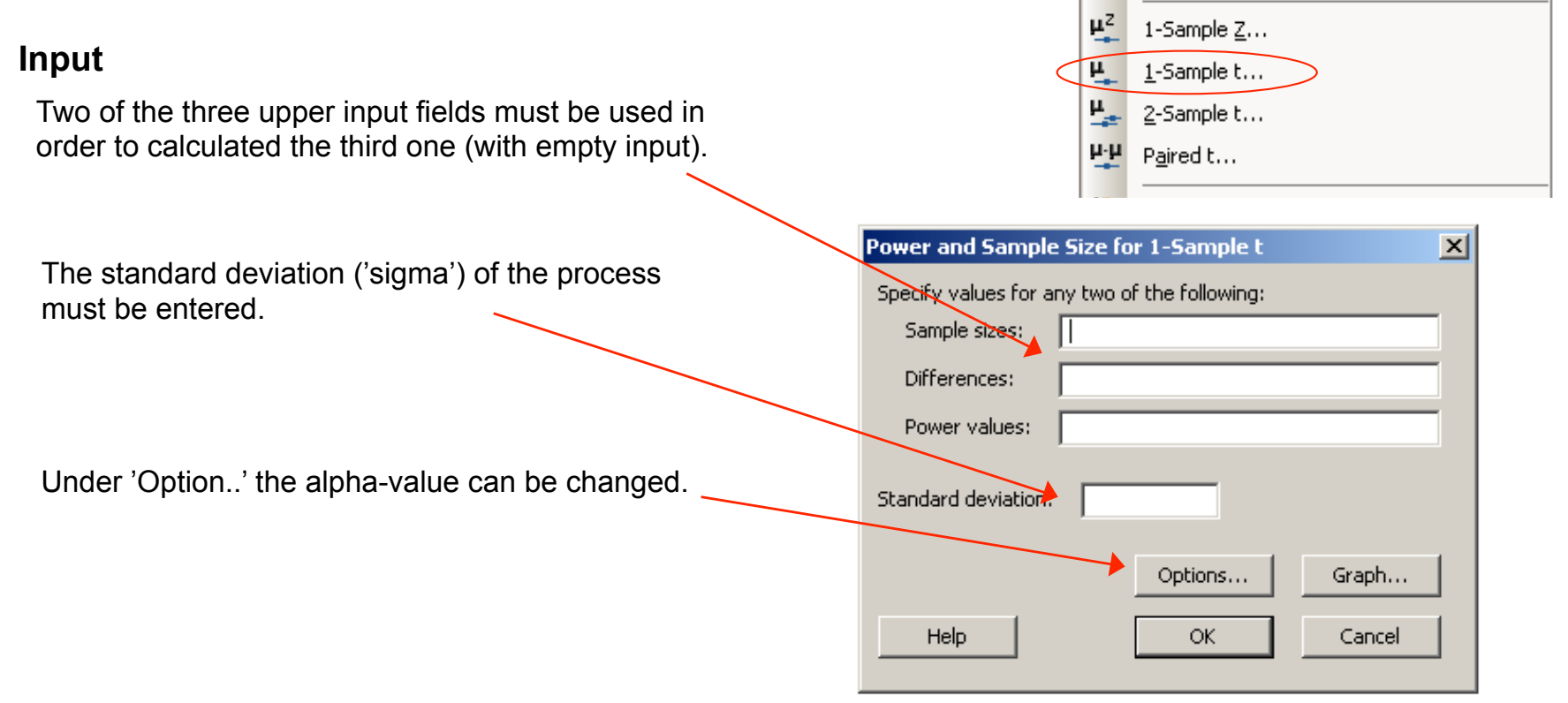

3

Electrolux

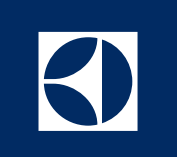

# **'2-Sample t…' – calculating sample size needed**

### <u>щ2</u> 1-Sample Z... **Input**  щ. 1-Sample t... Two of the three upper input fields must be used in  $\mathbf{\mu}_{\text{eff}}$ 2-Sample t... order to calculated the third one (with empty input). Paired t... Power and Sample Size for 2-Sample t  $\vert x \vert$ The standard deviation ('sigma') of the process Spesify values for any two of the following: must be entered. Sample sizes, Differences: Power values: Under 'Option..' the alpha-value can be changed. Standard deviation: Graph... Options... Help OK Cancel

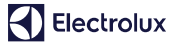